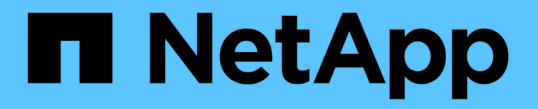

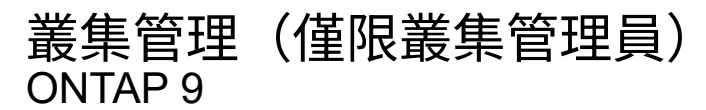

NetApp April 24, 2024

This PDF was generated from https://docs.netapp.com/zh-tw/ontap/system-admin/display-nodes-clustertask.html on April 24, 2024. Always check docs.netapp.com for the latest.

# 目錄

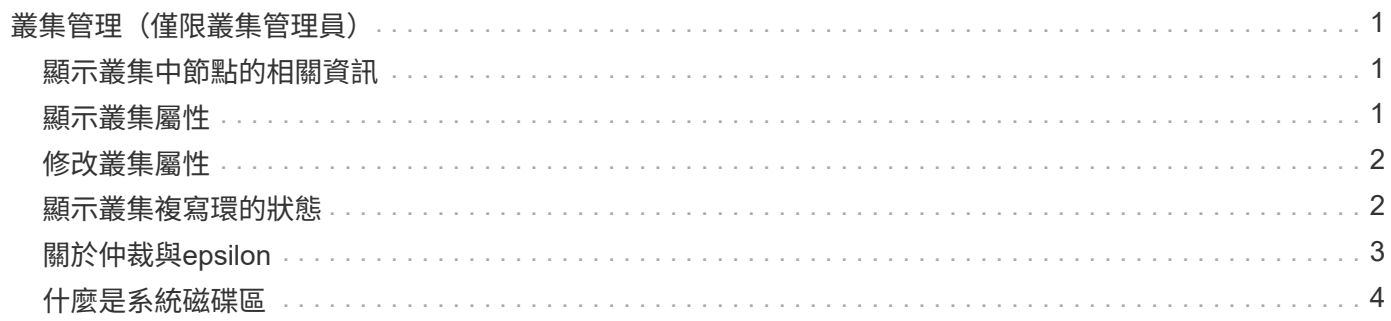

## <span id="page-2-0"></span>叢集管理(僅限叢集管理員)

### <span id="page-2-1"></span>顯示叢集中節點的相關資訊

您可以顯示節點名稱、節點是否正常、以及節點是否符合參加叢集的資格。在進階權限層 級、您也可以顯示節點是否保留epsilon。

步驟

1. 若要顯示叢集中節點的相關資訊、請使用 cluster show 命令。

如果您希望輸出顯示某個節點是否保留epsilon、請在進階權限層級執行命令。

叢集中顯示節點的範例

以下範例顯示四節點叢集中所有節點的相關資訊:

```
cluster1::> cluster show
Node Health Eligibility
--------------------- ------- ------------
node1 true true true
node2 true true true
node3 true true true
node4 true true true
```
以下範例顯示進階權限層級中名稱為「'node1'」之節點的詳細資訊:

```
cluster1::> set -privilege advanced
Warning: These advanced commands are potentially dangerous; use them only
when directed to do so by support personnel.
Do you want to continue? {y|n}: y
cluster1::*> cluster show -node node1
         Node: node1
    Node UUID: a67f9f34-9d8f-11da-b484-000423b6f094
      Epsilon: false
Eligibility: true
      Health: true
```
### <span id="page-2-2"></span>顯示叢集屬性

您可以顯示叢集的唯一識別碼(UUID)、名稱、序號、位置和聯絡資訊。

#### 步驟

1. 若要顯示叢集的屬性、請使用 cluster identity show 命令。

#### 顯示叢集屬性的範例

下列範例顯示叢集的名稱、序號、位置和聯絡資訊。

```
cluster1::> cluster identity show
            Cluster UUID: 1cd8a442-86d1-11e0-ae1c-123478563412
            Cluster Name: cluster1
 Cluster Serial Number: 1-80-123456
        Cluster Location: Sunnyvale
         Cluster Contact: jsmith@example.com
```
### <span id="page-3-0"></span>修改叢集屬性

您可以視需要修改叢集的屬性、例如叢集名稱、位置和聯絡資訊。

關於這項工作

您無法變更建立叢集時所設定的叢集UUID。

步驟

1. 若要修改叢集屬性、請使用 cluster identity modify 命令。

。 -name 參數指定叢集的名稱。。 cluster identity modify 手冊頁介紹了指定羣集名稱的規則。

。 -location 參數指定叢集的位置。

。 -contact 參數指定聯絡資訊、例如姓名或電子郵件地址。

重新命名叢集的範例

下列命令會將目前的叢集(「cluster1」)重新命名為「cluster2」:

cluster1::> cluster identity modify -name cluster2

#### <span id="page-3-1"></span>顯示叢集複寫環的狀態

您可以顯示叢集複寫環的狀態、以協助診斷整個叢集的問題。如果叢集發生問題、支援人 員可能會要求您執行此工作、以協助進行疑難排解。

步驟

1. 若要顯示叢集複寫環的狀態、請使用 cluster ring show 進階權限層級的命令。

#### 顯示叢集環複寫狀態的範例

下列範例顯示名稱為node0之節點上VLDB複寫環的狀態:

```
cluster1::> set -privilege advanced
Warning: These advanced commands are potentially dangerous; use them only
when directed to do so by support personnel.
Do you wish to continue? (y or n): y
cluster1::*> cluster ring show -node node0 -unitname vldb
            Node: node0
       Unit Name: vldb
          Status: master
           Epoch: 5
     Master Node: node0
      Local Node: node0
        DB Epoch: 5
DB Transaction: 56
 Number Online: 4
        RDB UUID: e492d2c1-fc50-11e1-bae3-123478563412
```
### <span id="page-4-0"></span>關於仲裁與**epsilon**

仲裁和epsilon是叢集健全狀況和功能的重要衡量標準、可一起指出叢集如何因應潛在的通 訊和連線挑戰。

Quorum 是完整運作叢集的先決條件。當叢集達到仲裁數時、大多數的節點都很正常、可以彼此通訊。當仲裁 遺失時、叢集便無法完成正常的叢集作業。由於所有節點共同共用資料的單一檢視、因此任何時候只有一個節點 集合可以有仲裁。因此、如果允許兩個非通訊節點以不同方式修改資料、就無法再將資料協調成單一資料檢視。

叢集中的每個節點都會參與投票傳輸協定、選擇一個節點 master ;其餘每個節點都是 secondary 。主節點 負責跨叢集同步處理資訊。當達到法定人數時、它會透過持續投票來維持。如果主節點離線且叢集仍處於仲裁狀 態、則會由保持連線的節點選取新的主節點。

由於叢集內有一個節點數量偶數的關聯、因此一個節點有一個額外的分數投票權重稱為 epsilon 。如果大型叢 集的兩個等部分之間的連線失敗、則包含epsilon的節點群組會維持仲裁、假設所有節點都正常運作。例如、下 圖顯示其中兩個節點發生故障的四節點叢集。但是、由於其中一個可用節點保留了epsilon、即使沒有簡單多數 的正常節點、叢集仍會維持在仲裁中。

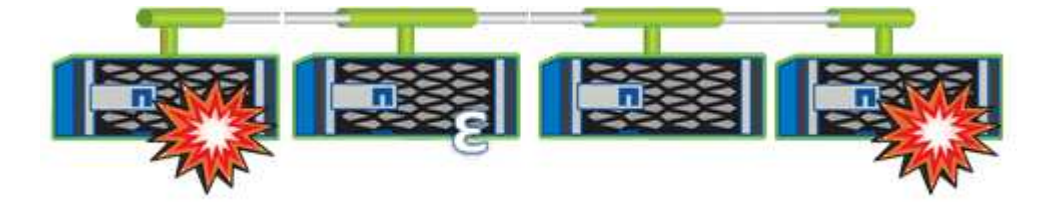

在建立叢集時、Epsilon會自動指派給第一個節點。如果擁有epsilon的節點變得不健全、接管其高可用度合作夥 伴、或由其高可用度合作夥伴接管、則epsilon會自動重新指派至不同HA配對中的正常節點。

使節點離線可能會影響叢集保持仲裁狀態的能力。因此ONTAP 、如果您嘗試將叢集從仲裁中移出、或是將叢集 從仲裁中移出一次中斷、就會發出警告訊息。您可以使用停用仲裁警告訊息 cluster quorum-service options modify 進階權限層級的命令。

一般而言、假設叢集節點之間的連線可靠、較大型的叢集比較小的叢集更穩定。在24個節點的叢集中、只需簡 單多數節點加上epsilon、就能比在兩個節點的叢集內更容易維護仲裁需求。

雙節點叢集在維護仲裁方面帶來一些獨特的挑戰。雙節點叢集使用\_叢集HA \_、其中兩個節點都不保留epsilon; 而是會持續輪詢兩個節點、以確保當一個節點故障時、另一個節點擁有對資料的完整讀寫存取權、以及對邏輯介 面和管理功能的存取權。

#### <span id="page-5-0"></span>什麼是系統磁碟區

系統磁碟區FlexVol 是包含特殊中繼資料的功能區、例如檔案服務稽核記錄的中繼資料。這 些磁碟區可在叢集中看到、因此您可以充分考慮叢集中的儲存設備使用量。

系統磁碟區由叢集管理伺服器(也稱為管理SVM)擁有、當檔案服務稽核啟用時、系統就會自動建立這些磁碟 區。

您可以使用檢視系統磁碟區 volume show 命令、但不允許執行大多數其他 Volume 作業。例如、您無法使用修 改系統磁碟區 volume modify 命令。

此範例顯示管理SVM上的四個系統磁碟區、當叢集中的資料SVM啟用檔案服務稽核時、系統會自動建立這些磁 碟區:

![](_page_5_Picture_286.jpeg)

#### 版權資訊

Copyright © 2024 NetApp, Inc. 版權所有。台灣印製。非經版權所有人事先書面同意,不得將本受版權保護文件 的任何部分以任何形式或任何方法(圖形、電子或機械)重製,包括影印、錄影、錄音或儲存至電子檢索系統 中。

由 NetApp 版權資料衍伸之軟體必須遵守下列授權和免責聲明:

此軟體以 NETAPP「原樣」提供,不含任何明示或暗示的擔保,包括但不限於有關適售性或特定目的適用性之 擔保,特此聲明。於任何情況下,就任何已造成或基於任何理論上責任之直接性、間接性、附隨性、特殊性、懲 罰性或衍生性損害(包括但不限於替代商品或服務之採購;使用、資料或利潤上的損失;或企業營運中斷),無 論是在使用此軟體時以任何方式所產生的契約、嚴格責任或侵權行為(包括疏忽或其他)等方面,NetApp 概不 負責,即使已被告知有前述損害存在之可能性亦然。

NetApp 保留隨時變更本文所述之任何產品的權利,恕不另行通知。NetApp 不承擔因使用本文所述之產品而產 生的責任或義務,除非明確經過 NetApp 書面同意。使用或購買此產品並不會在依據任何專利權、商標權或任何 其他 NetApp 智慧財產權的情況下轉讓授權。

本手冊所述之產品受到一項(含)以上的美國專利、國外專利或申請中專利所保障。

有限權利說明:政府機關的使用、複製或公開揭露須受 DFARS 252.227-7013(2014 年 2 月)和 FAR 52.227-19(2007 年 12 月)中的「技術資料權利 - 非商業項目」條款 (b)(3) 小段所述之限制。

此處所含屬於商業產品和 / 或商業服務(如 FAR 2.101 所定義)的資料均為 NetApp, Inc. 所有。根據本協議提 供的所有 NetApp 技術資料和電腦軟體皆屬於商業性質,並且完全由私人出資開發。 美國政府對於該資料具有 非專屬、非轉讓、非轉授權、全球性、有限且不可撤銷的使用權限,僅限於美國政府為傳輸此資料所訂合約所允 許之範圍,並基於履行該合約之目的方可使用。除非本文另有規定,否則未經 NetApp Inc. 事前書面許可,不得 逕行使用、揭露、重製、修改、履行或展示該資料。美國政府授予國防部之許可權利,僅適用於 DFARS 條款 252.227-7015(b)(2014 年 2 月)所述權利。

商標資訊

NETAPP、NETAPP 標誌及 <http://www.netapp.com/TM> 所列之標章均為 NetApp, Inc. 的商標。文中所涉及的所 有其他公司或產品名稱,均為其各自所有者的商標,不得侵犯。